## 法人インターネットバンキングシステム

信頼済みサイトの登録方法(電子証明書をご利用の場合のみ)

新システムで電子証明書をご利用される場合は、事前に以下の登録をお願いいたします。

ここでは、例として Internet Explorer 8.x(IE 8.x)の場合の手順を記載しています。

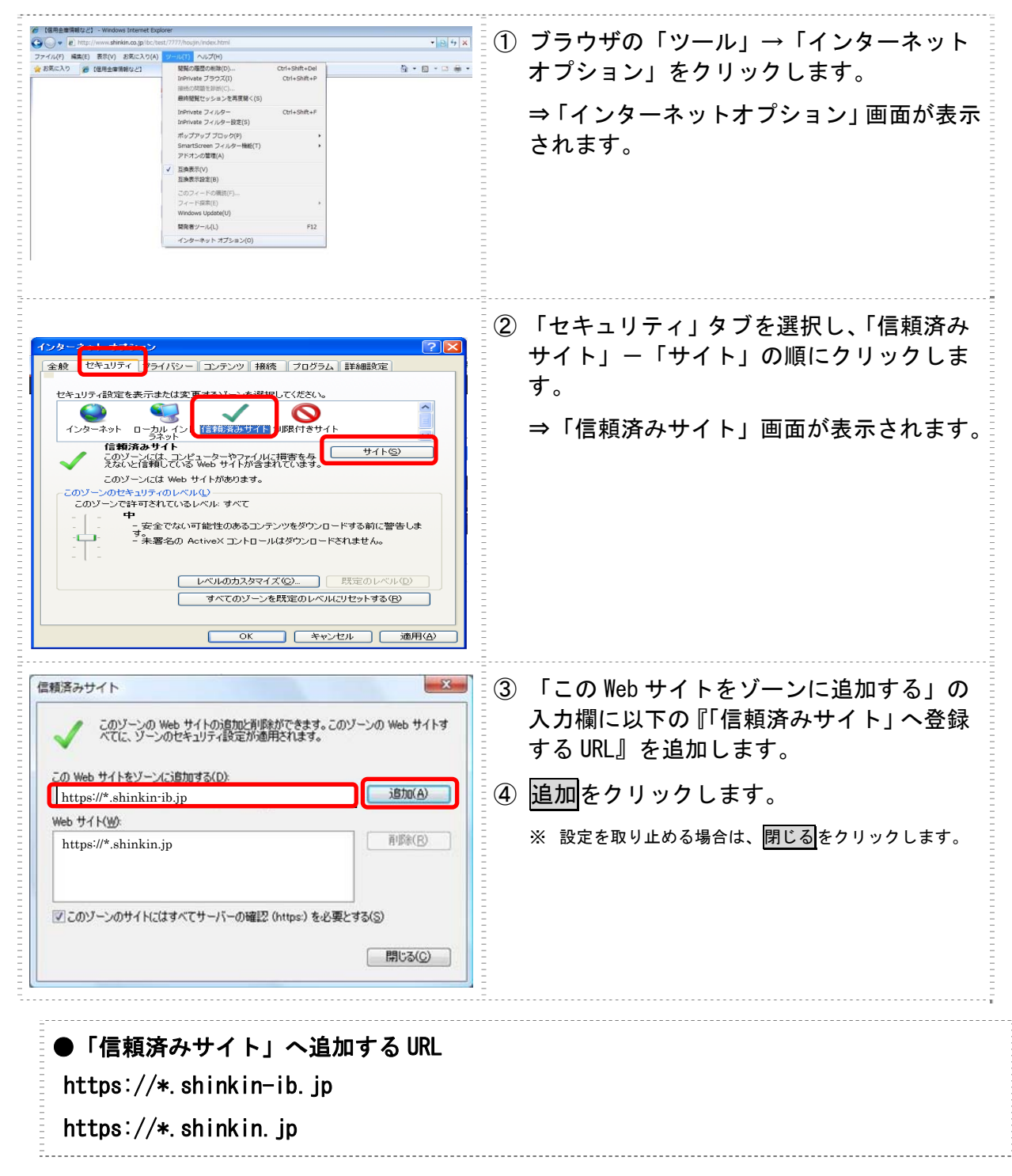

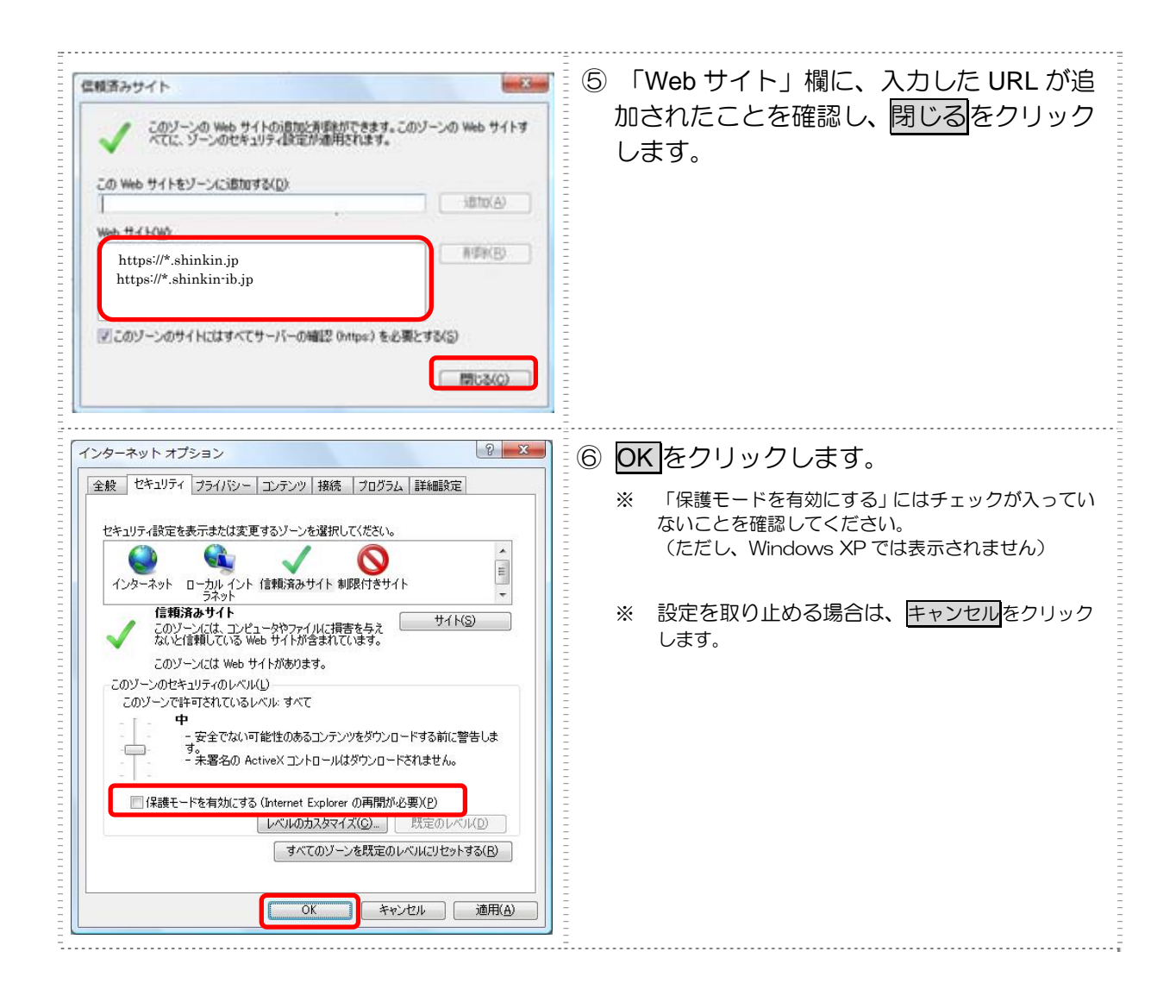